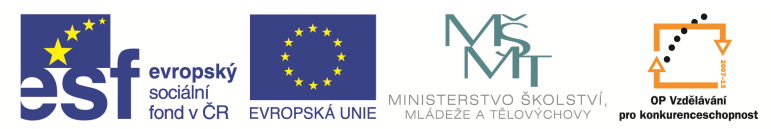

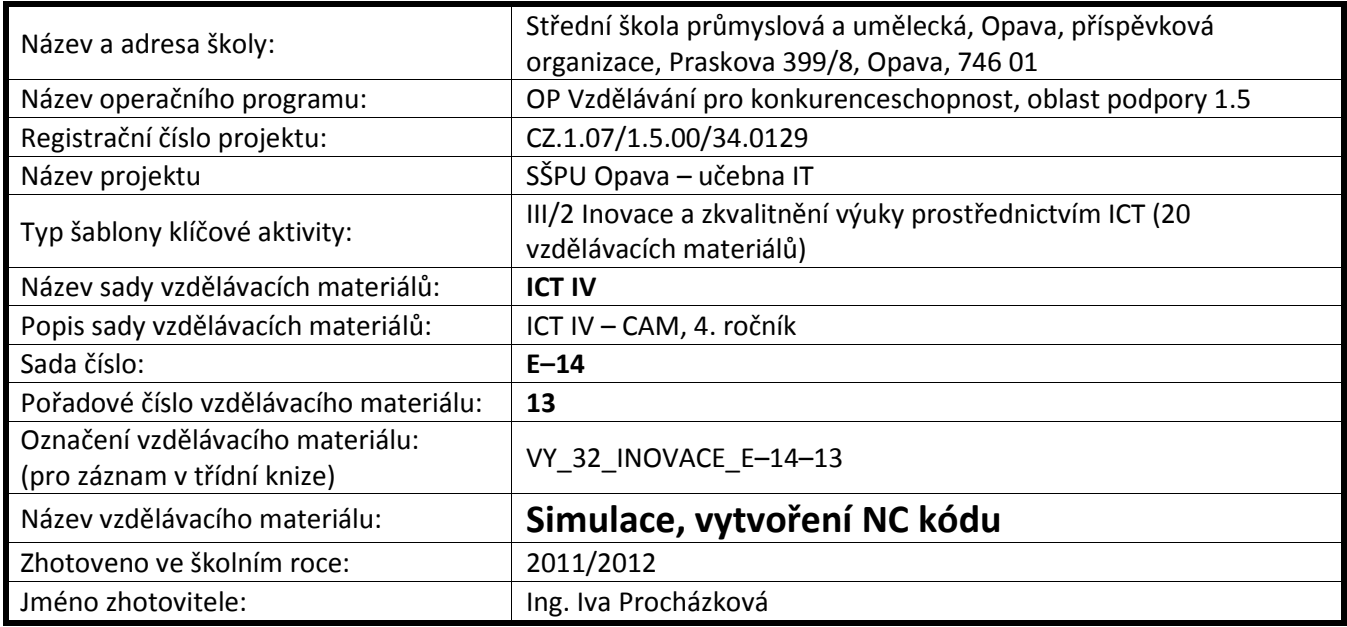

### **Simulace pohybu nástroje**

Tento program umožňuje simulovat dráhu nástroje několika způsoby. Nejrychlejší je jednoduchá simulace přímo při tvorbě programu, další možností je 3D simulace obrábění.

### **Simulace**

Můžeme ji spustit pomocí panelu simulace.

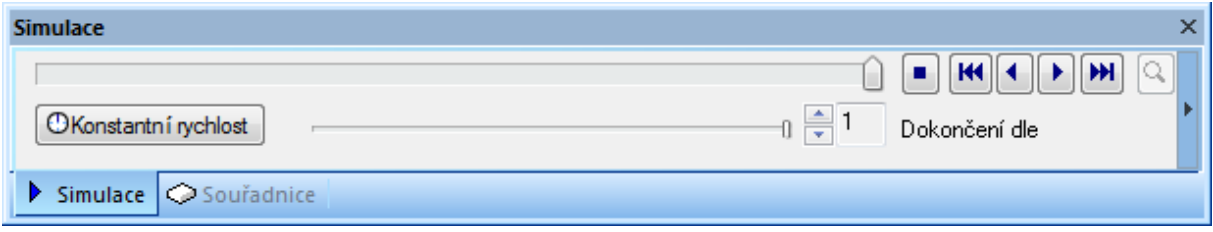

Ovládání je stejné jako u videa. Takto spustíme vždy celý program. Jezdcem ve spodní části nastavujeme rychlost simulace, jezdcem v horní části můžeme simulaci posunout do libovolné oblasti, která nás právě zajímá.

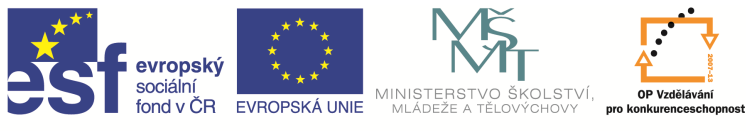

Druhá možnost je označit cyklus nebo nůž, který nás zajímá, a pravým tlačítkem myši rozbalit nabídku.

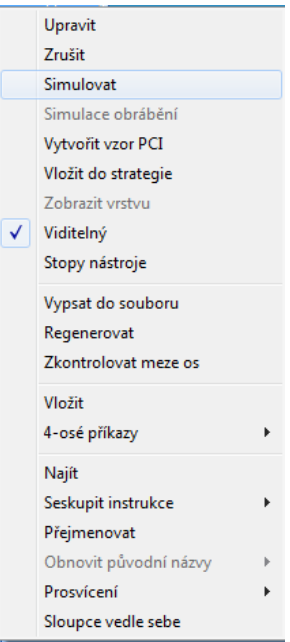

Tady zvolíme možnost Simulovat a simulace probíhá jen pro označený cyklus nebo nůž.

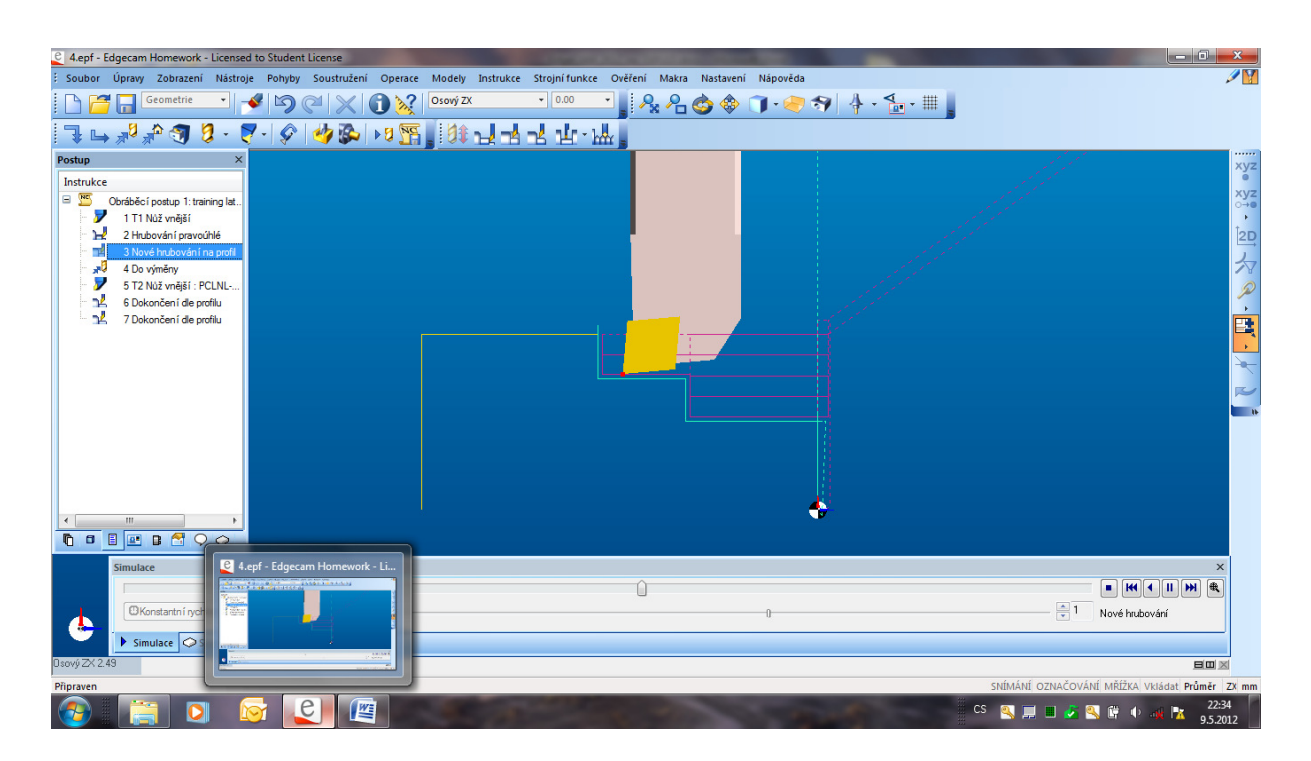

#### **3D simulace**

Tato simulace navíc upozorňuje i na kolize nástroje s obrobkem. Spustíme ji ikonou .

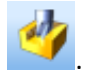

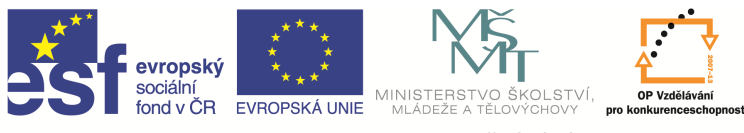

Naskočí okno simulace, které se opět ovládá jako video. Při simulaci je dobře vidět, jak nástroj odebírá materiál a při kolizi se objeví hlášení chyby.

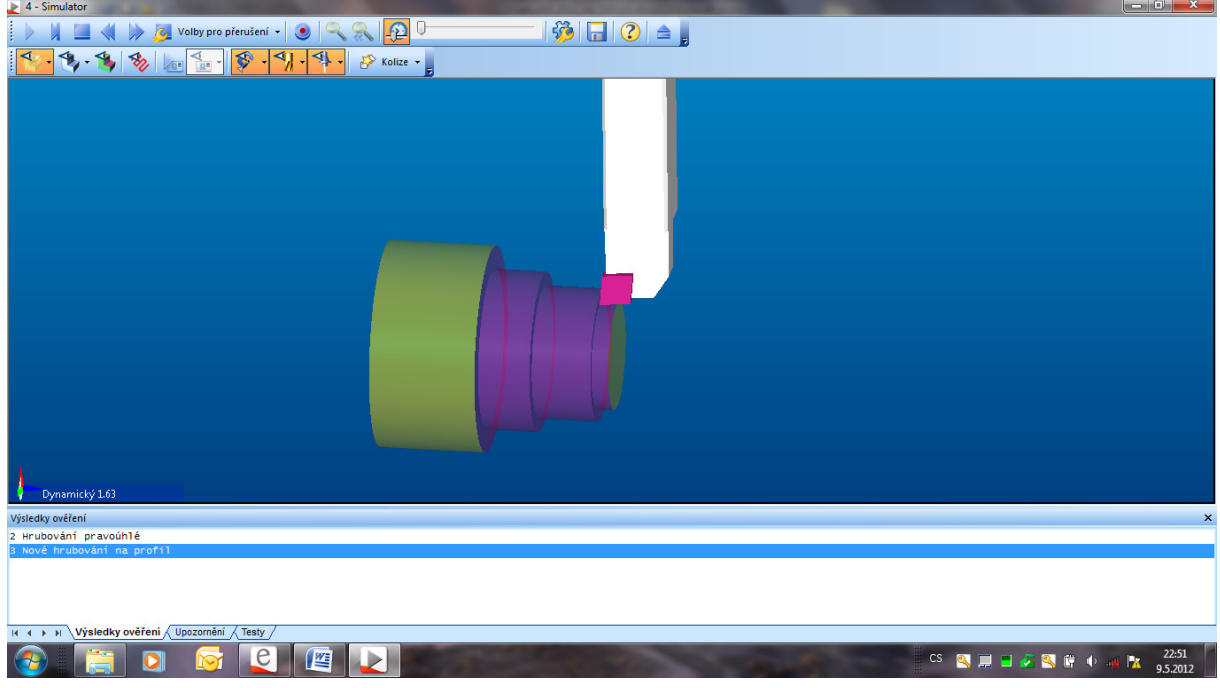

Dají se zde nastavit volby pro přerušení nástroje (při kolizi, při výměně nástroje …). Rychlost simulace se ovládá jezdcem v horní liště. V případě, že to nestačí, dá se rychlost upravit pomocí ikony.

Nastavení – grafika **1999**. V okně, které se po kliknutí otevře, upravíme kartu Rychlostní volby. Snížením hodnot rychlost zpomalíme, zvýšením zrychlíme.

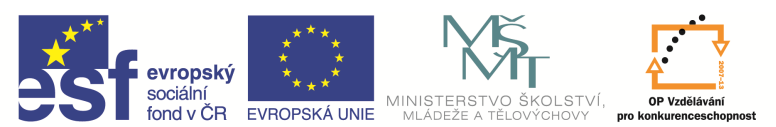

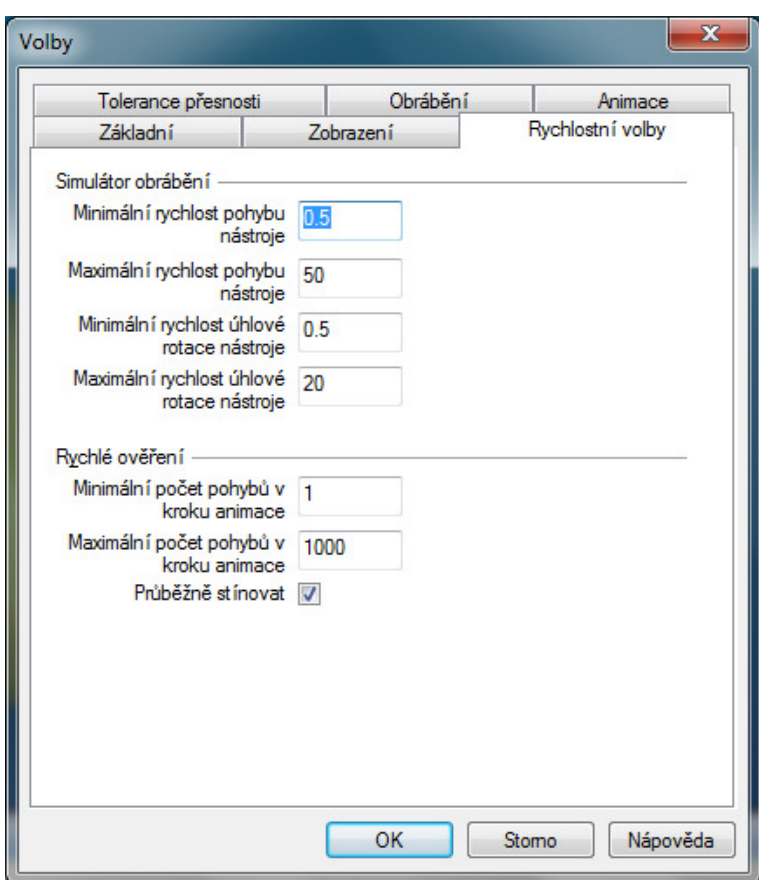

## **Vytvo**ř**ení NC kódu**

Po odladění programu na počítači můžeme pomocí postprocesoru vytvořit pro daný stroj NC kód. To

se dá udělat velice jednoduše ikonou Generovat NC kód . V okně, které se otevře, vyplníme název souboru, a kam se má uložit.

Ukázka části vygenerovaného programu:

```
27.04.06 
O1 
; ******************** SPS OPAVA *** 
; STROJ : SPO_KOSY2 
; SOUBOR : pentagram 
; POSTUP : SV4A/1 frézování1 
; PROGRAMATOR: Wittek 
  ; ************************** W02 *** 
; -------------------------- T01 --- 
; NEZADANO 
; NEZADANO 
  G90 ; ABSOLUTNI ZADAVANI SOURADNIC 
 M10 O6.1 ; ZAPNE OTACKY 
  G00 X24.73 Y13.71 Z60.00 
  G00 Z10.00
```
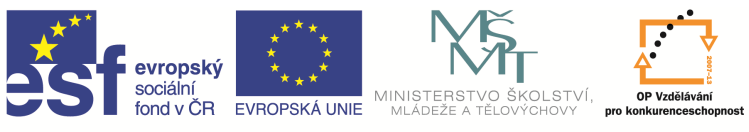

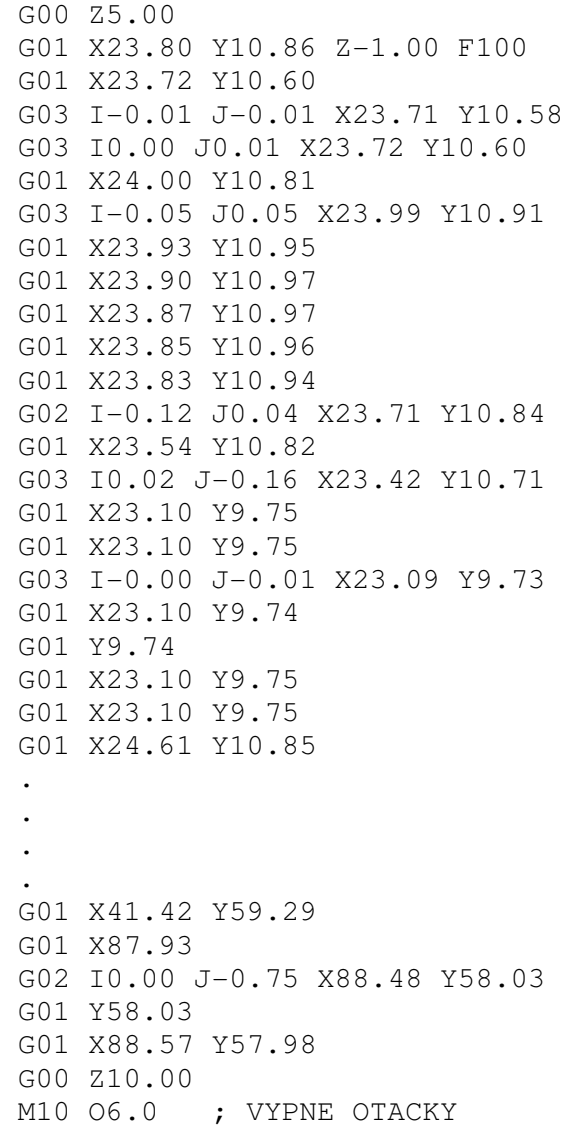

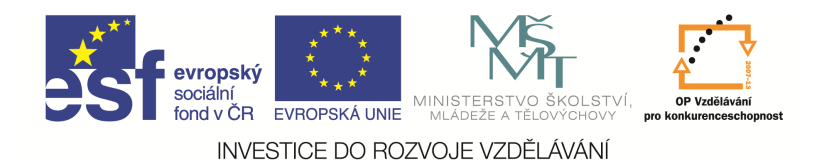

# Otázky a cvičení

Vytvořte program pro obrobení těchto součástí

1)

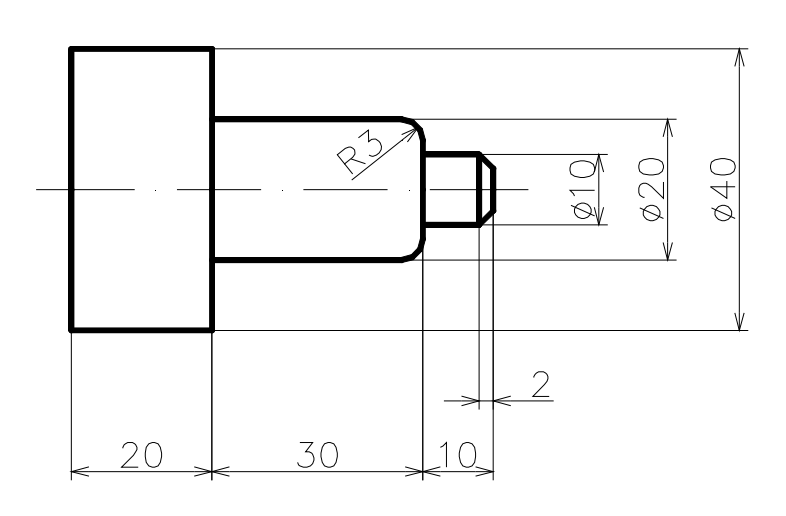

2)

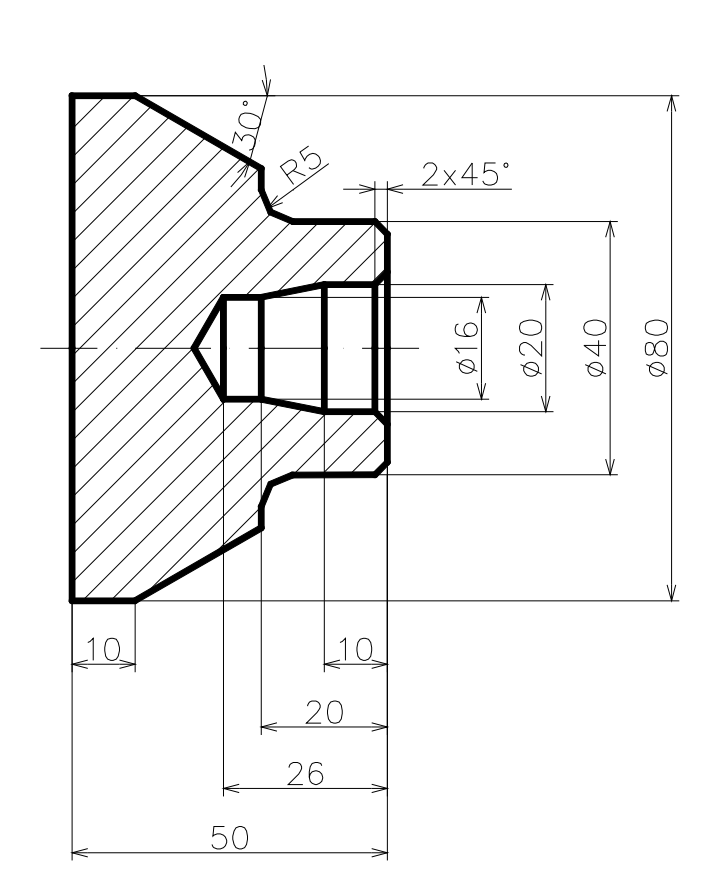

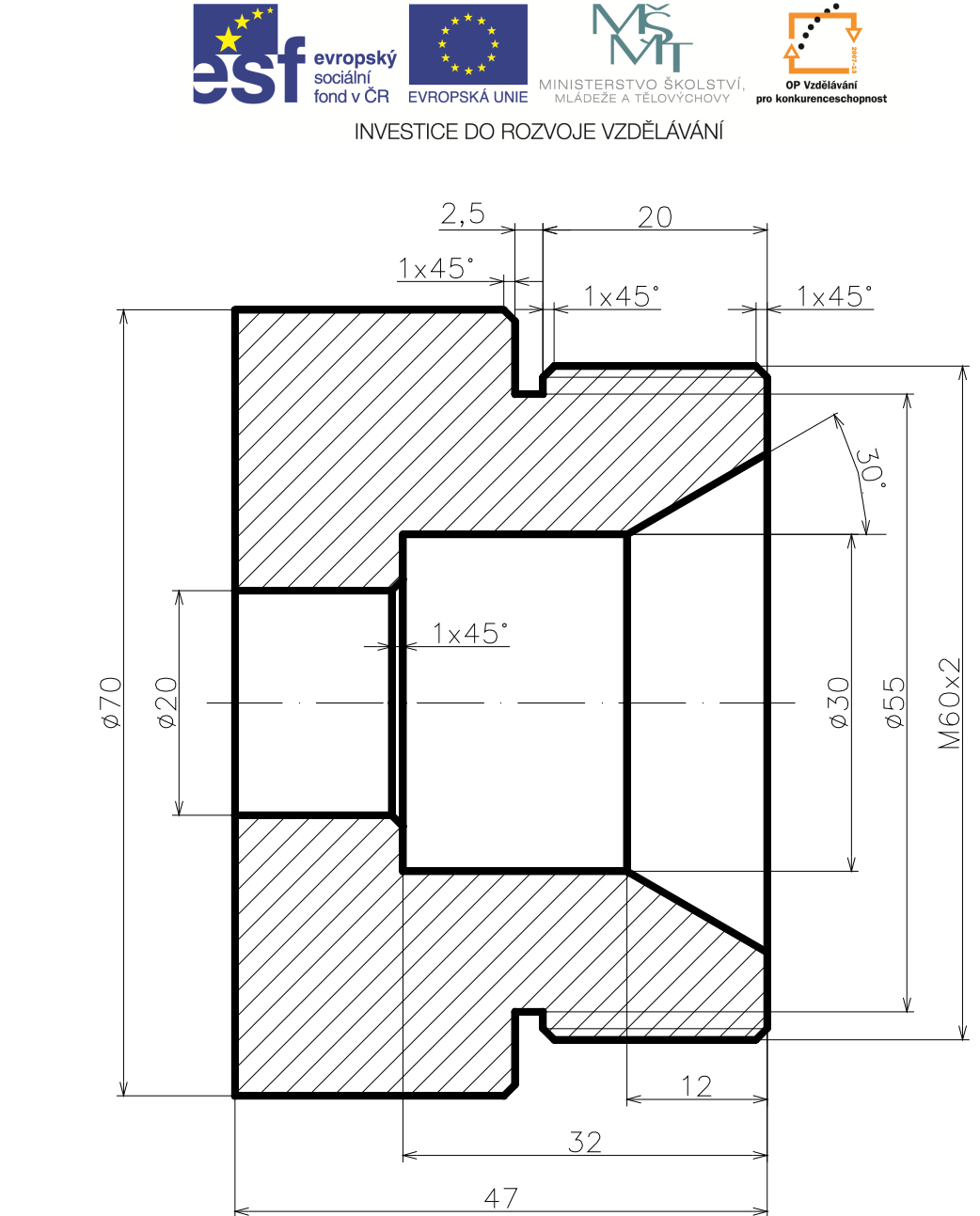